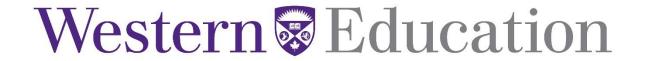

## **ACTIVATING YOUR WESTERN ACCOUNT**

(Former and current Western students may proceed to Step 3.)

**1.** Obtain your Western Access Code.

Instructions for obtaining your Western Access Code are located at <a href="https://studentservices.uwo.ca/secure/AccessCode">https://studentservices.uwo.ca/secure/AccessCode</a>. You will be required to have your Western Student ID and your OUAC reference number. Ensure that your pop-up box feature is configured for all pop-ups from Western.

**2.** Activate your *Western Identity* in order to access your *Student Center* Information and Western email.

You will need to activate your Western Identity first in order to obtain a User ID and password <a href="https://idm.uwo.ca/uwo/activate/activateAccountController.jsp">https://idm.uwo.ca/uwo/activate/activateAccountController.jsp</a> Please read and follow the instructions carefully.

**3.** Access the *Student Center* at <a href="http://student.uwo.ca">http://student.uwo.ca</a>.